# **Chapter 16**

#### **Methodology + Conceptual Database Design**

# **Design Methodology**

- **Structured approach that uses procedures, techniques, tools, and documentation aids to support and facilitate the process of design**
- **Three main phases**
	- **Conceptual database design**
	- **Logical database design**
	- **Physical database design**

# **Conceptual Database Design**

- The process of constructing a model of the data used in an enterprise, independent of *all*  physical considerations and any data model to be used
- To build the conceptual representation of the database, which includes identification of the important entities, relationships, and attributes
- We use the Entity–Relationship (ER) modeling technique to create the *conceptual data model*

# **Logical Database Design**

- The Process of constructing model of data used in an enterprise based on a specific **data model**, but independent of particular **DBMS and other physical considerations**
- The translation of conceptual representation to the logical structure of the database includes **designing the relations**

# **Physical Database Design**

- To decide how the logical structure is to be physically implemented (**as base relations**) in the target Database Management System (DBMS)
- The Process of producing description of implementation of database on secondary storage
	- Describes base relations, file organizations, and indexes
	- Design used to achieve efficient access to data, and any associated integrity constraints and security measures

# **Conceptual database design**

#### • **Step 1 Build conceptual data model**

- Step 1.1 Identify entity types
- Step 1.2 Identify relationship types
- Step 1.3 Identify and associate attributes with entity or relationship types
- Step 1.4 Determine attribute domains
- Step 1.5 Determine candidate, primary, and alternate key attributes
- Step 1.6 Consider use of enhanced modeling concepts
- Step 1.7 Validate conceptual data model against user transactions
- Step 1.8 Validate conceptual data model with user

## **Logical Database Design for the Relational Model**

- **Step 2 Build logical data model**
	- Step 2.1 Derive relations for logical data model
	- Step 2.2 Validate relations using normalization
	- Step 2.3 Check integrity constraints

# **Physical Database Design for Relational Databases**

- Step 3 Translate logical data model for target DBMS
	- Step 3.1 Design base relations
	- Step 3.2 Design representation of derived data
	- Step 3.3 Design general constraints
- Step 4 Design file organizations and indexes
	- Step 4.1 Analyze transactions
	- Step 4.2 Choose file organizations
	- Step 4.3 Choose indexes
	- Step 4.4 Estimate disk space requirements
- Step 5 Design user views
- Step 6 Design security mechanisms

# **Step 1 Build Conceptual Data Model**

- **Step 1.1 Identify entity types**
	- –**To identify required entity types**
		- **Typically nouns, noun phrases, major objects**
		- **Document Entity Types in Data Dictionary**

# **Document Entity Types**

- The conceptual data model is supported by documentation, including ER diagrams and a data dictionary, which is produced throughout the development of the model
- Record the names and descriptions of entities in a data dictionary.
- If possible, document the expected number of occurrences of each entity.
- If an entity is known by different names, the names are referred to as synonyms or *aliases*, which are also recorded in the data dictionary
- Figure on next slide shows an extract from the data dictionary

#### **Document Entity Types Extract from data dictionary for** *DreamHome* **example showing description of entities**

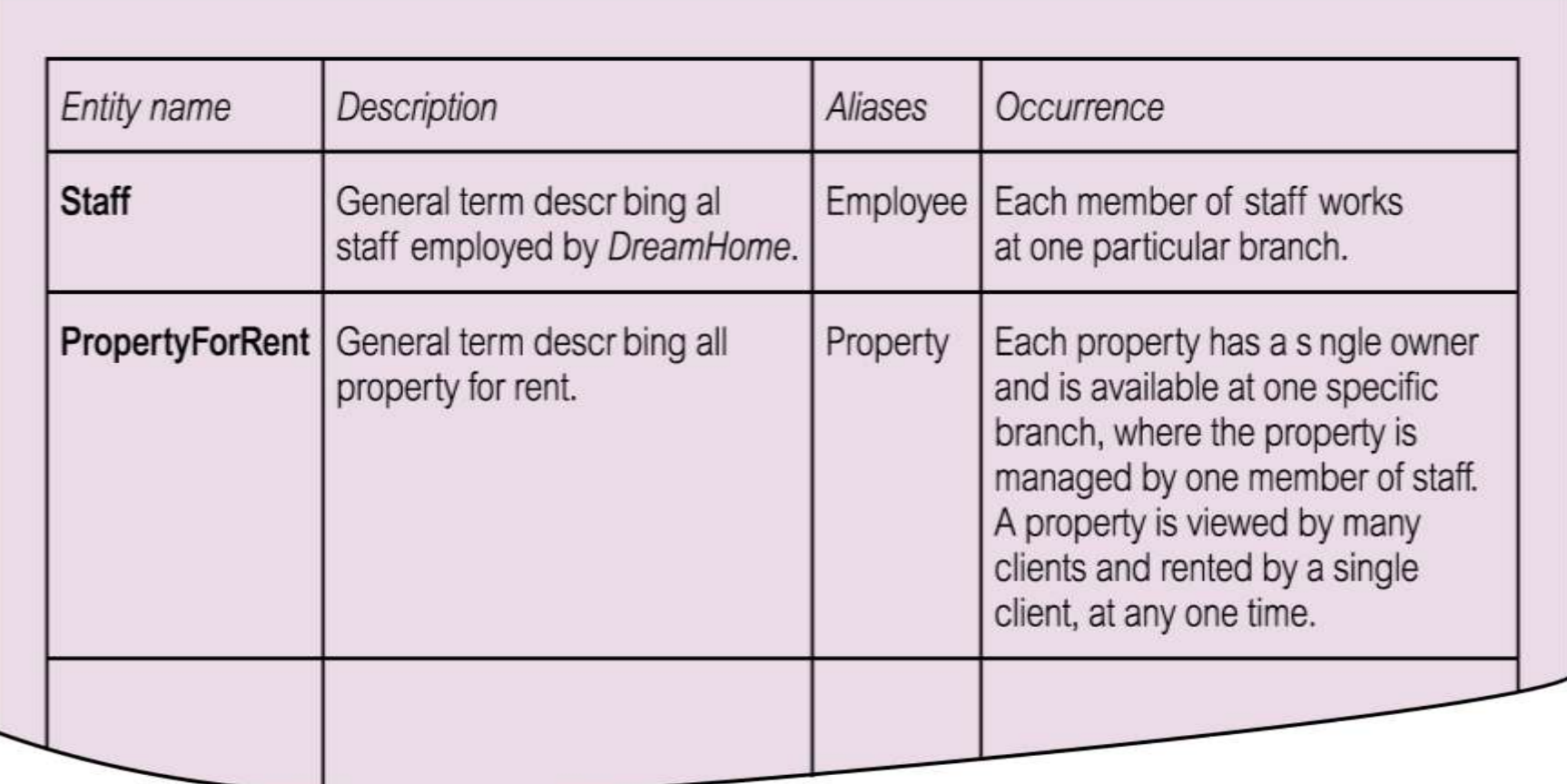

- **Step 1.2 Identify relationship types**
	- **To identify important relationships that exist between entity types**
		- **Typically verbs, verb phrases**
		- **Determine multiplicity constraints**
		- **Document Relationship Types in Data Dictionary**
		- **Use ER modeling to visualize the entity and relationships**

#### **Document Relationship Types Extract from data dictionary for** *DreamHome* **example showing description of relationships**

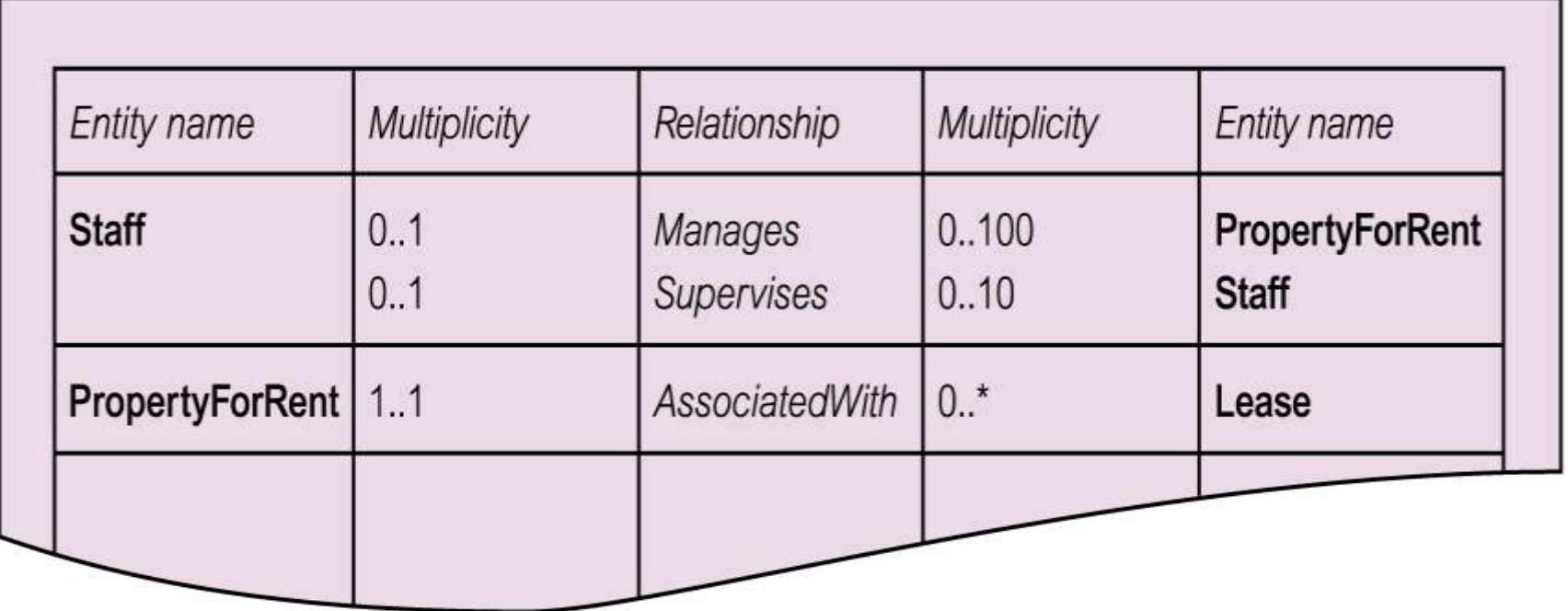

#### **Use ER modeling to visualize the entity and relationships**

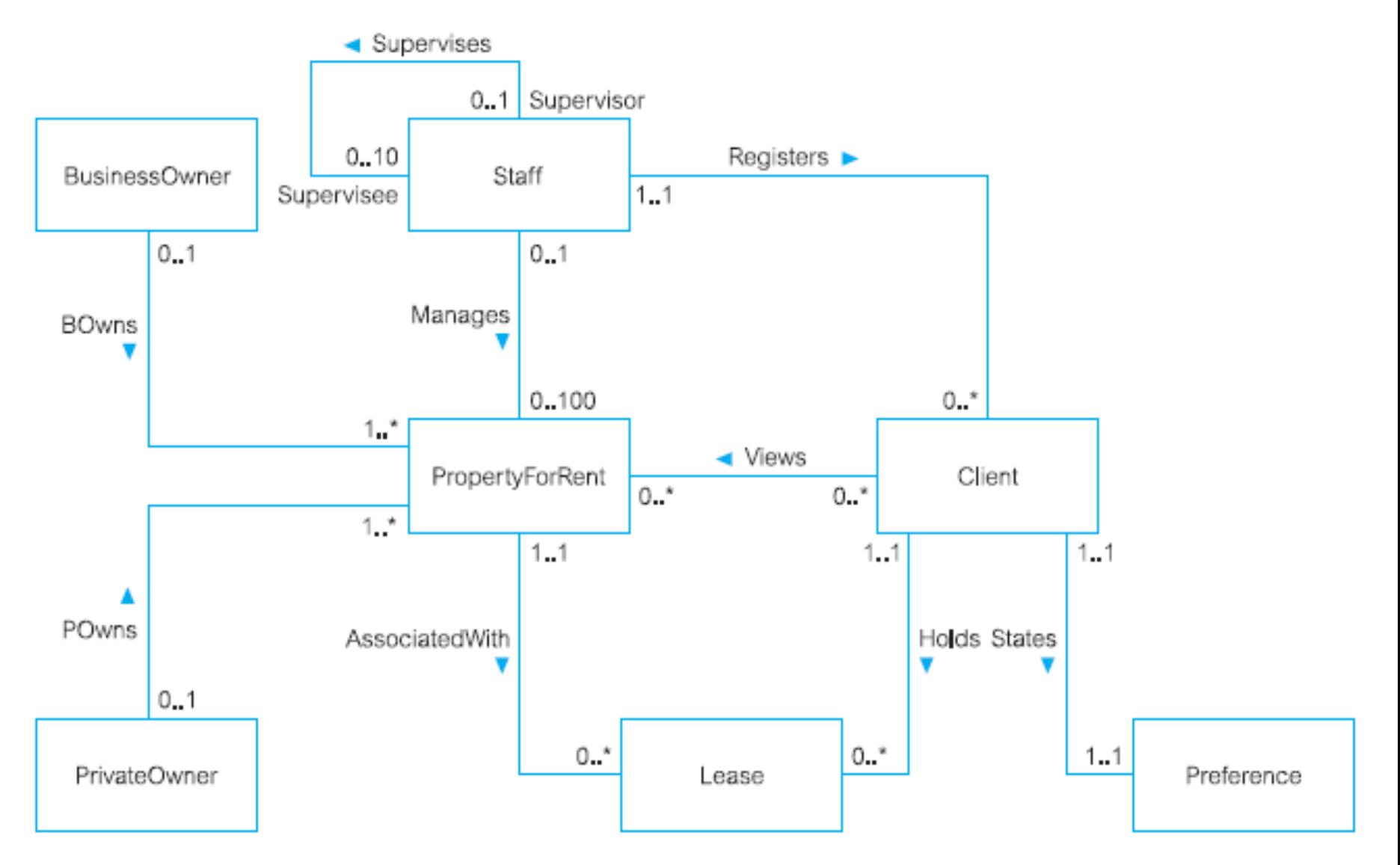

Figure 16.2 First-cut ER diagram showing entity and relationship types for the StaffClient user views of DreamHome.

- **Step 1.3 Identify and associate attributes with entity or relationship types**
	- **To associate attributes with appropriate entity or relationship types**
		- **Identify simple/composite attributes**
		- **Identify single/multi-valued attributes**
		- **Identify derived attributes**
		- **Document details of each attribute in Data Dictionary**

- **Step 1.4 Determine attribute domains**
	- **To determine domains for attributes in data model and document details of each domain**

#### **Extract from data dictionary for** *DreamHome* **example showing description of attributes**

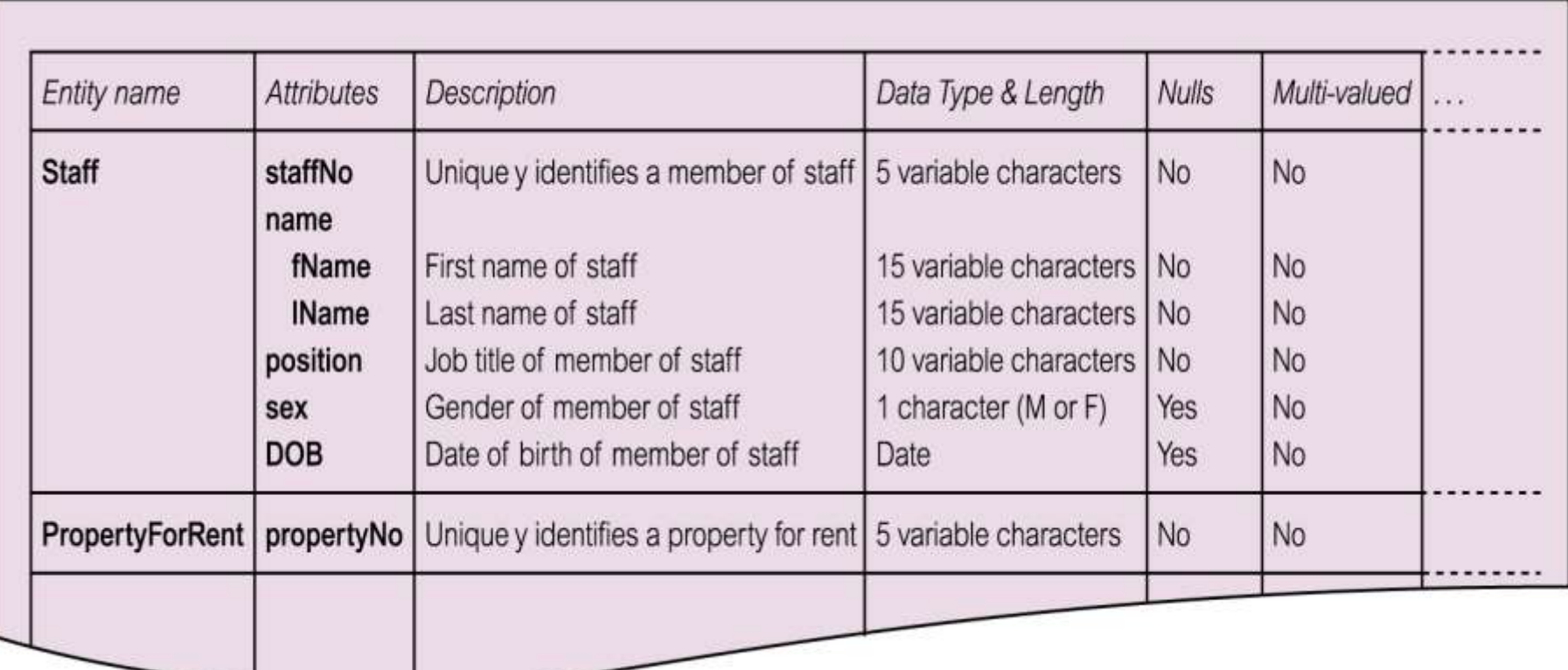

- **Step 1.5 Determine candidate, primary, and alternate key attributes**
	- **To identify candidate key(s) for each entity and if there is more than one candidate key, to choose one to be primary key and others as alternate keys**
		- **Record the identification of primary, and any alternate keys in the data dictionary**

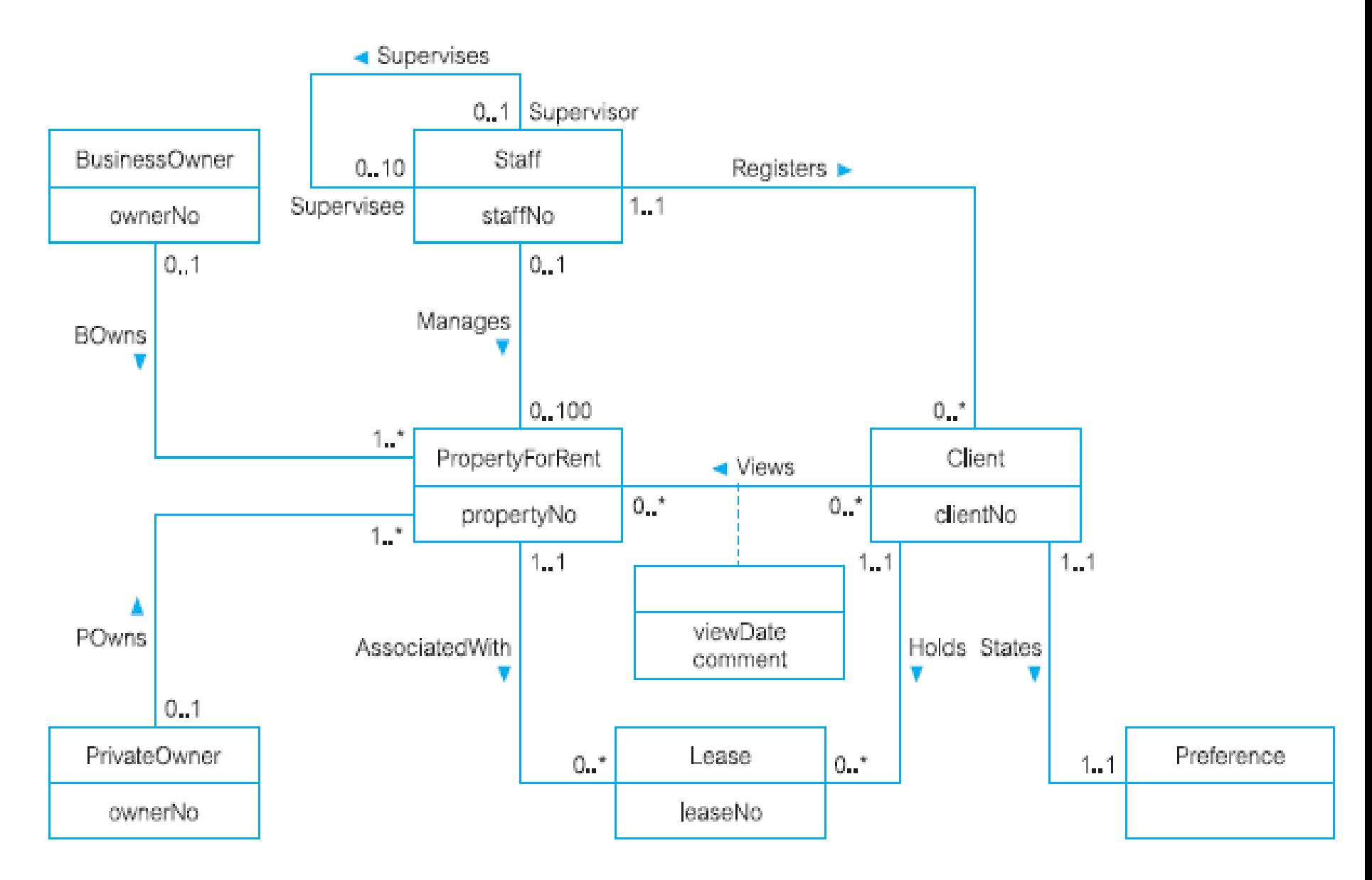

Figure 16.5 ER diagram for the StaffClient user views of DreamHome with primary keys added.

- **Step 1.6 Consider use of enhanced modeling concepts (Optional Step)**
	- **To consider the use of enhanced modeling concepts, such as specialization / generalization**

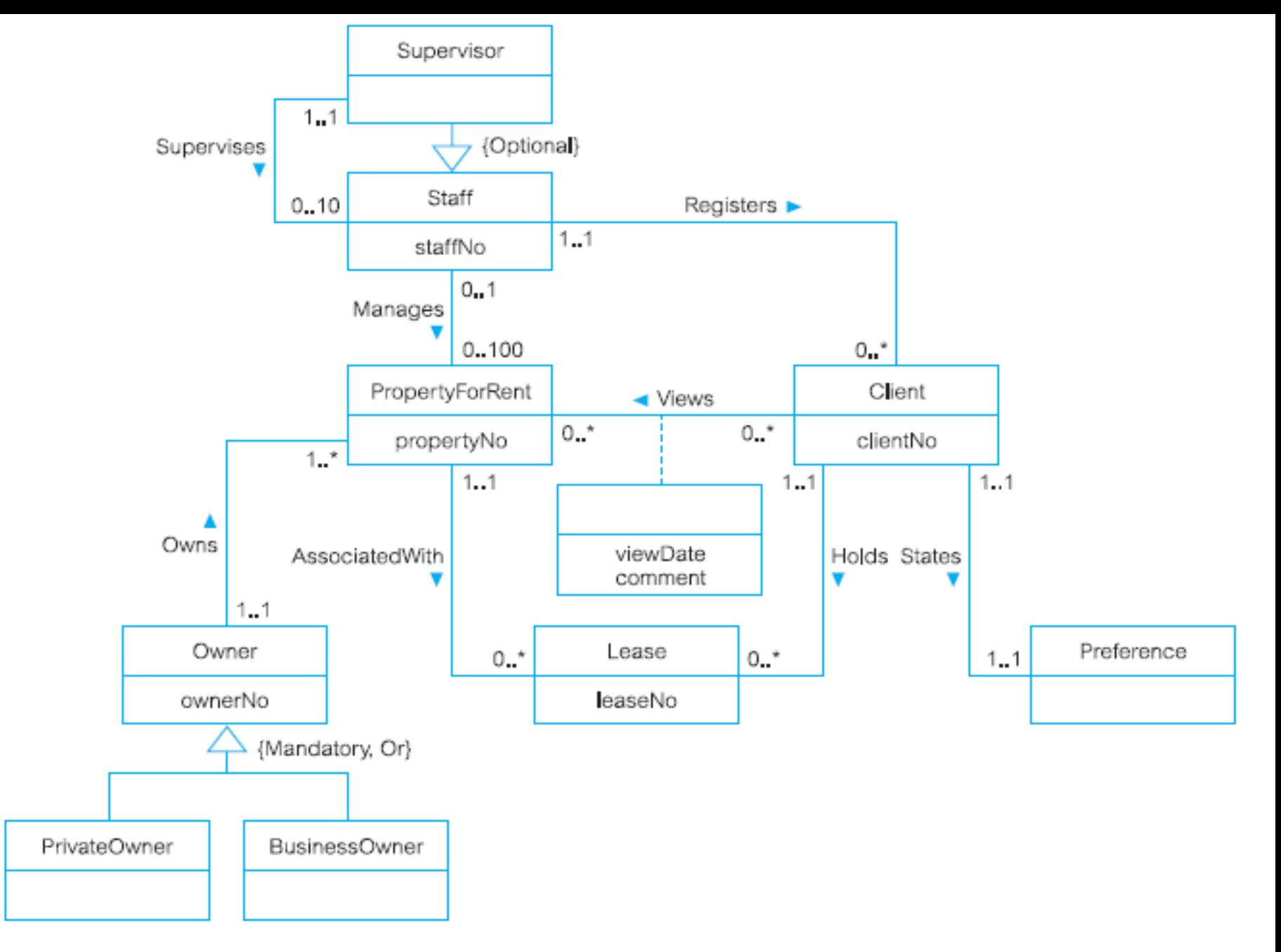

Figure 16.6 Revised ER diagram for the StaffClient user views of DreamHome with specialization/generalization added.

- **Step 1.7 Validate conceptual data model against user transactions**
	- **To ensure that the conceptual data model supports the required transactions**
		- **Use transaction pathways**

#### Data queries

Examples of queries required by the Staff user views:

- (a) List details of staff supervised by a named Supervisor at the branch.
- (b) List details of all Assistants alphabetically by name at the branch.
- List the details of property (including the rental deposit) available for rent at  $\left( c\right)$ the branch, along with the owner's details.
- (d) List the details of properties managed by a named member of staff at the branch.
- (e) List the clients registering at the branch and the names of the members of staff who registered the clients.
- Identify properties located in Glasgow with rents no higher than £450.  $(f)$
- Identify the name and telephone number of an owner of a given property.  $(\mathbf{g})$
- (h) List the details of comments made by clients viewing a given property.
- Display the names and phone numbers of clients who have viewed a given  $(1)$ property but not supplied comments.
- Display the details of a lease between a named client and a given property.  $\left( i\right)$
- (k) Identify the leases due to expire next month at the branch.
- List the details of properties that have not been rented out for more than three  $(1)$ months.
- (m) Produce a list of clients whose preferences match a particular property.

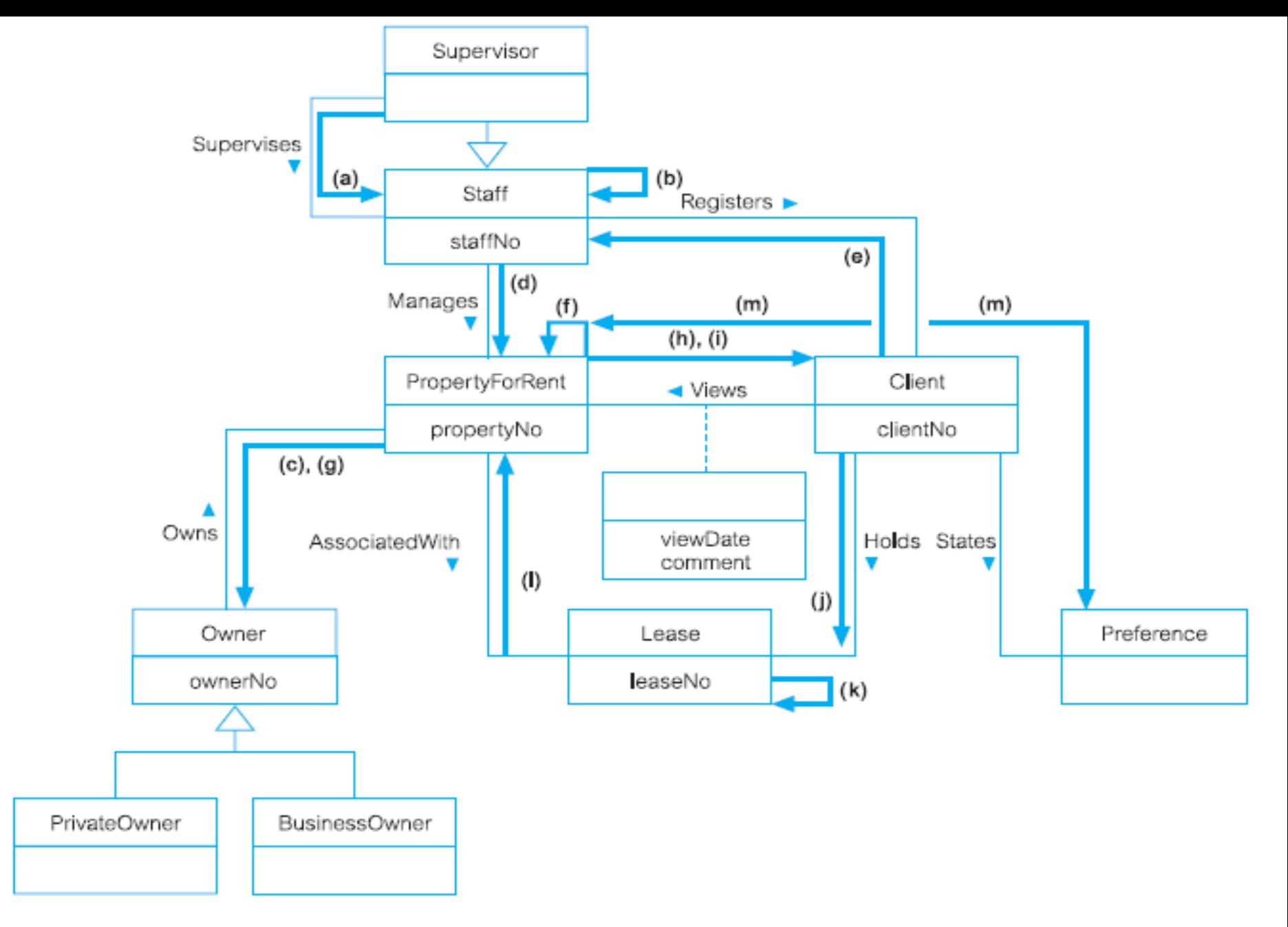

Figure 16.9 Using pathways to check whether the conceptual data model supports the user transactions.

- **Step 1.8 Validate conceptual data model with user**
	- **To review the conceptual data model with the users to ensure that they consider the model to be a "true" representation of the data requirements of the enterprise**

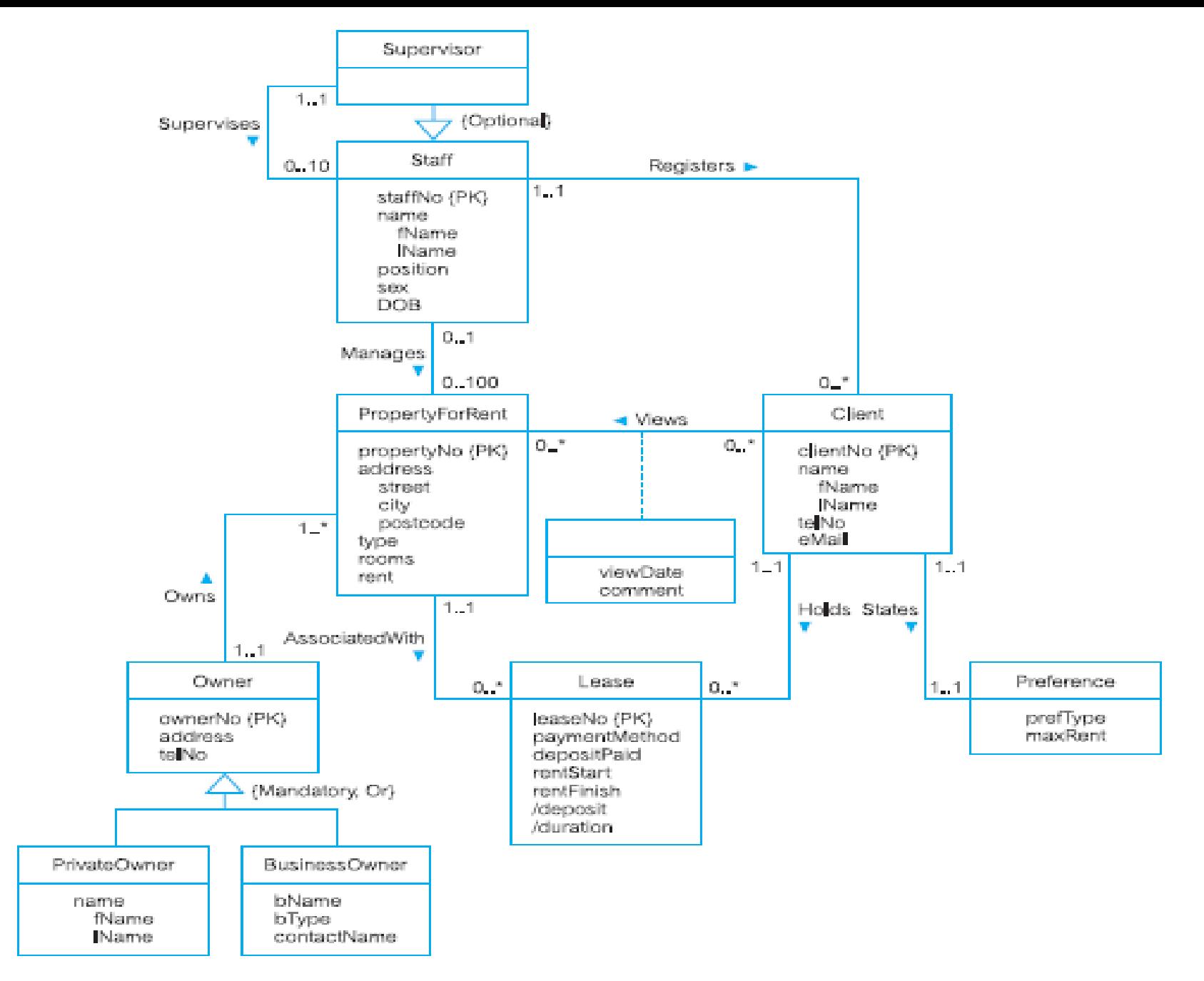

Figure 17.1 Conceptual data model for the StaffClient user views showing all attributes.

#### **Conceptual Data Model of all Users' Views**

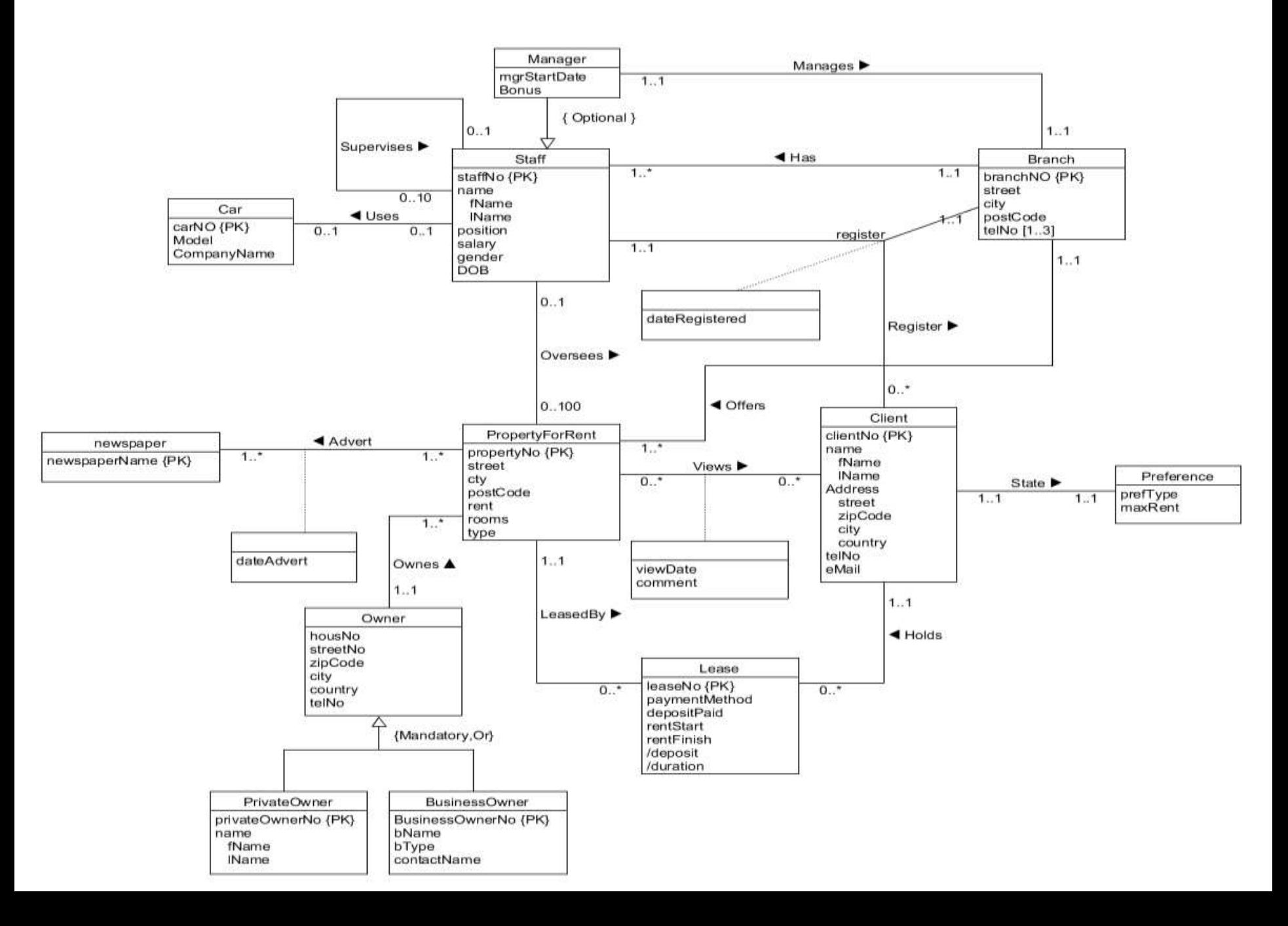